#### **Release Notes AMD Management Plugin for SCCM v2.2**

March 27, 2015

## **Introduction**

This release notes is applicable to AMD Management Plugin for SCCM (AMPS) v2.2. This version is targeted towards System Center Configuration Manager 2012/2012 R2 editions. The AMPS extends Configuration Manager to support out-of-band management of client devices using DMTF's DASH initiative.

## **System requirements**

Please check Microsoft documentation on installing Configuration Manager 2012 server and Configuration Manager 2012 Console. AMPS must be installed after Configuration Manager 2012 server, console are installed and configured. AMPS can be installed on Primary Site Server, SCCM Console and CAS installation only.

# **Integration points of AMPS 2.2 in Configuration Manager 2012 Console**

- *'All DASH Capable Systems'* custom collection is created, where all DASH capable devices are available.
- DASH Configuration screen can be found here: Administration\Overview\DASH Configuration\Properties

#### **New features supported in AMPS v2.2**

- **•** Text Redirection
- USB Redirection.
- Inventory.
- Alerts subscription, un-subscription & reception.
- Extend SCCM Power Management with DASH Wakeup.
- Support for CAS installation with multiple primary sites.

#### **Features supported in AMPS v2.1**

- Support for digest & active directory authentication.
- Multiple authentication schemes, up to 3 accounts supported.
- Discovery available on per device & on per collection.
- Power control available on per device & on per collection.
- User friendly power state names displayed in power window, along with DASH standard names.
- Boot control available on per device.
- DASH Inventory available in Configuration Manager Resource Explorer.
- DASH Wakeup feature is supported. DASH Wakeup command is sent to all DASH

Capable devices, when a package is deployed with 'Send wake-up packets' option.

### **Note**

- 1) AMPS version on CAS (if present), Configuration Manager Site server installation and Configuration Manager Console-only installation must be same.
- 2) User guide is available in the download package (as Word document) and also integrated into DASH UI screens (in CHM format)
- 3) DASH Service log can found on the Site Server in the location: %ALLUSERSPROFILE%\ AMD Management Plugin for SCCM*\*DASHService.log. Maximum log size is 10MB. Log file is automatically rotated and one previous log file is retained.
- 4) Refer Active Directory configuration document in the package for using active directory authentication scheme.
- 5) In CAS infrastructure, AMPS must be first installed on CAS site and later on all primary site server systems. Similarly during uninstall, AMPS must be uninstalled on all primary site servers and then finally on CAS. Upgrade can be done any order. Check the user guide for more information.

#### **Known issues**

- DASH Wakeup and DASH Auto Discover options cannot be turned-off.
- DASH Wakeup option in Collection Properties, Power Management cannot be set from CAS Console. This option can be set from Primary Site Server Console.

#### **Validated configurations**

Database: SQL Server 2008 Enterprise, SQL Server 2012

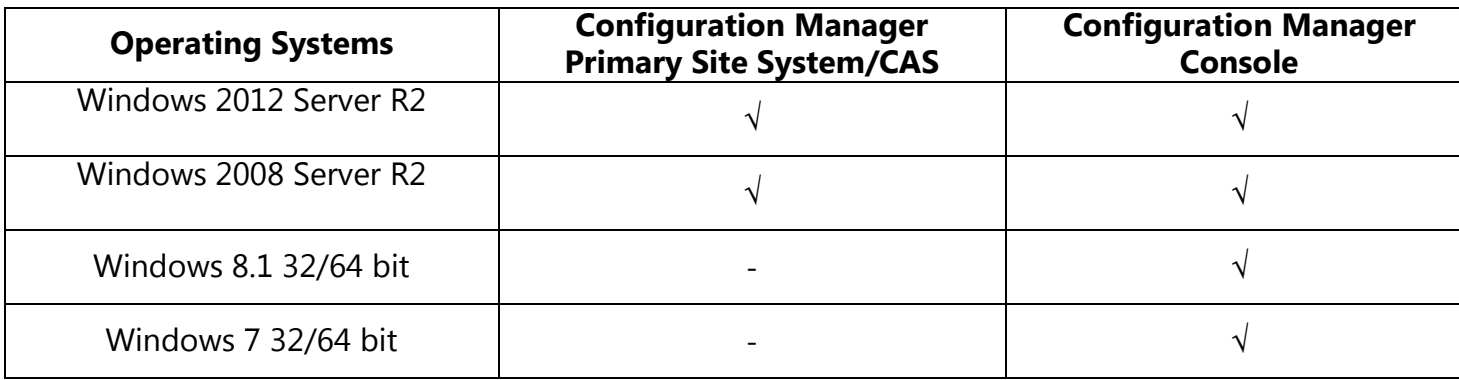

 $\sqrt{}$  = Supported